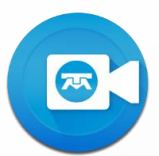

## **CONFIGURACIÓN DE FIREWALL DE RED PARA LA CONEXIÓN DE SISTEMAS DE VIDEOCONFERENCIA H.323/SIP.**

Los siguientes puertos deben estar abiertos para que un sistema de videoconferencia H.323/SIP se conecte al servicio de Videoconferencia Telmex mediante el conector de sala *(Room connectors).*

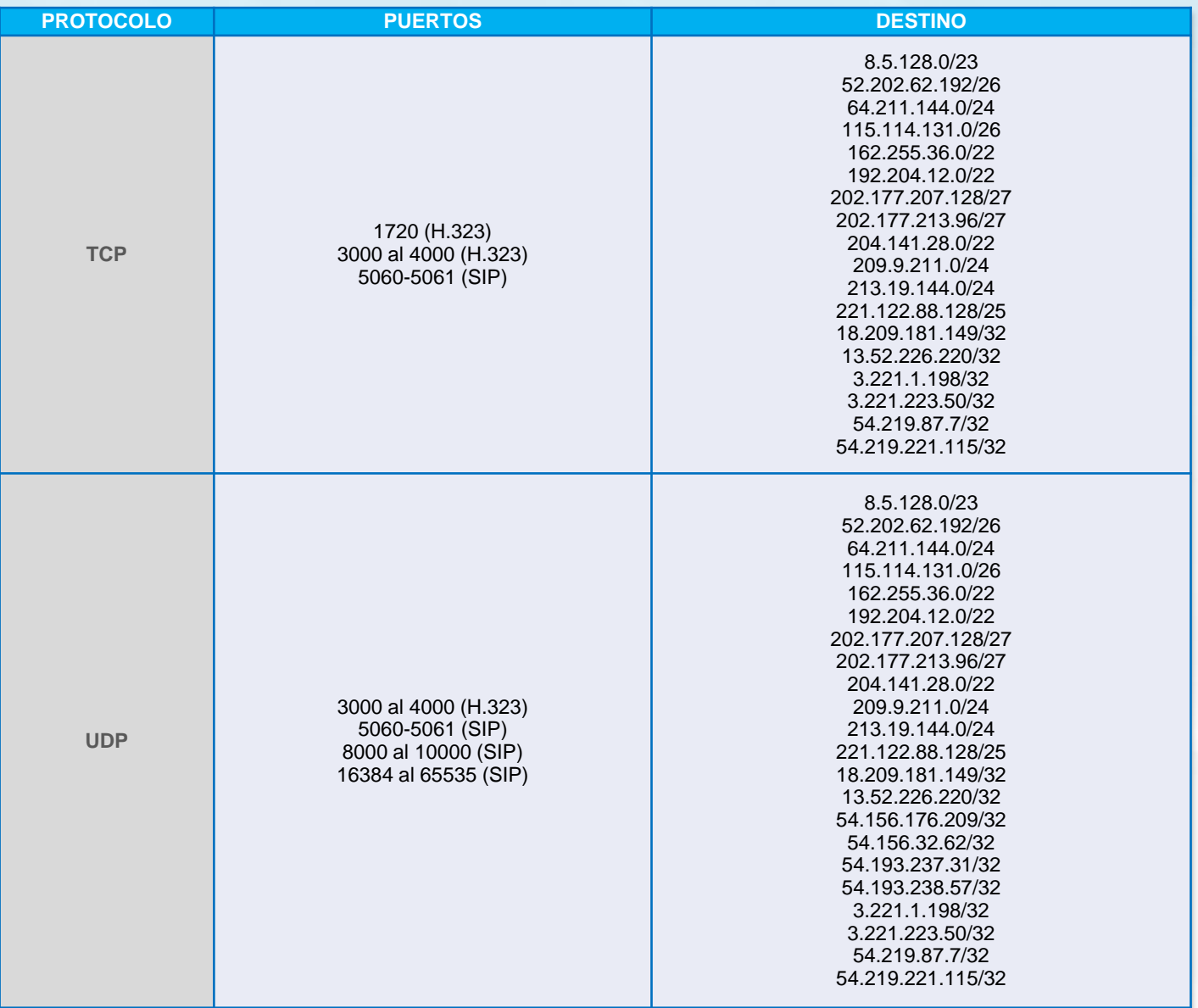

## **MODO DE MARCACIÓN DESDE SISTEMAS DE VIDEOCONFERENCIA H.323/SIP.**

1

Asegura **habilitar la encripción en los sistemas de videoconferencia** H.323/SIP (AES 256). Si tienes alguna duda consulta a tu fabricante.

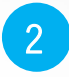

Asegura realizar la **configuración de firewall de red para la conexión de sistemas de videoconferencia H.323/SIP.** 

**Soporte Videoconferencia Telmex 24 horas.**  Marca **800 123 3535, opción 2** y después **opción 5.**

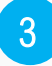

Para la marcación vía H.323/SIP utilizar los siguientes formatos:

- a. 162.255.37.103 + ID de videoconferencia +  $#$
- b. ID de [videoconferencia@162.255.37.103](mailto:videoconferencia@162.255.37.103)
- c. ID de [videoconferencia@vc.telmex.com](mailto:videoconferencia@vc.telmex.com)

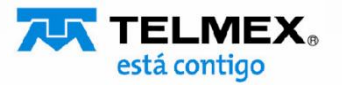